# **KLUWER** belastingprogramma

# **I Inhoud van de tape**

Kant A: programma's voor de Commodore 64 en 128 en de ZX Specrtum-/Spectrum+ Kant B: programma's voor de MSX 1 en 2.

De tape bestaat uit zes delen die elk afzonderlijk zijn op te starten.

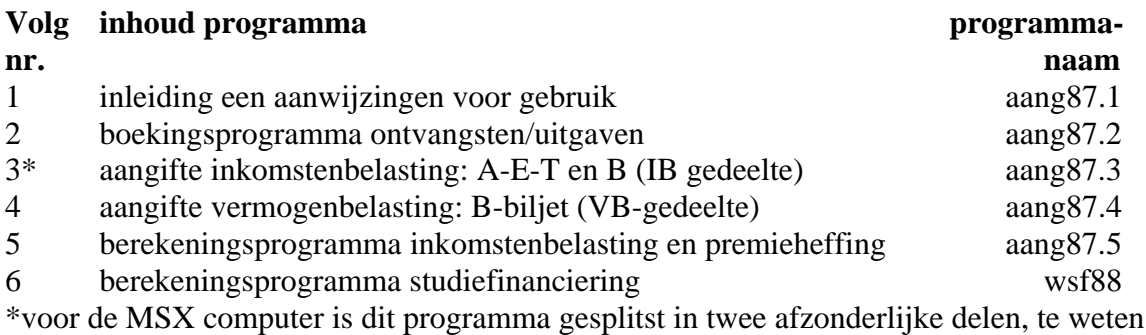

#### **aang87.3** en **aang87.31**

**. aang87.1** bevat een uitgebreide toelichting op de werking gebruik van de programma's; de informatie hieronder is een samenvatting daarvan

**. aang87.2** is het boekingsprogramma; hiermee kunt U eerst alle inkomsten en uitgaven rubriceren en sorteren; U heeft als U dit print ook een keurig overzicht voor uw dossier; dit is vooral gemakkelijk bij een grotere aangifte; men kan echter ook direkt met **aang87.3** – het aangifteprogramma – beginnen; gebruik van het boekingsprogramma is dus niet noodzakelijk **. aang87.3** is het aangifteprogramma voor de inkomstenbelasting 1987

**. aang87.4** is het aangifteprogramma voor de vermogensbelasting 1988

**. aang87.5** is een verkort berekeningsprogramma inkomstenbelasting 1987; het programma berekent aan de hand van de ingebrachte eind-totalen van de vragen de verschuldigde inkomstenbelasting en premies volksverzekeringen

**. wsf88** is het berekeningsprogramma studiefinanciering 1988; voor 1988 zijn de bedragen vrijwel identiek aan die van 1987, zodat U het programma ook voor 1987 kunt gebruiken

# **Berekening Studiefinanciering**

.berekening budget en financiering

.berekening ouderlijke bijdrage inclusief partner

.berekening invloed eigen inkomen en inkomen partner

.de uitkering in het kader van de Wet op de Studiefinanciering

.bedragen, kortingen, simulatiemogelijkheden

.alle bedragen en berekeningen kunnen uitgeprint worden

# **Laden van de programmadelen**

Commodore : LOAD "progr.naam" gevolgd door RETURN toets Spectrum : LOAD "progr.naam" gevolgd door ENTER toets MSX : CLOAD "progr.naam" gevolgd door RETURN toets U kunt ook volstaan met de instructie LOAD voor de Commodore

LOAD " " voor de ZX Spectrum

CLOAD voor de MSX

waarmee het eerstvolgende programma op de tape wordt geladen; het is van belang dat U de eerste keer de tellerstand van de cassetterecorder op nul zet en aantekent bij welke tellerstand de verschillende programma's beginnen; U kunt dan later de onderdelen afzonderlijk laden door eerst de tape door te spoelen naar de juiste tellerstand en vervolgens te laden met de bovenstaande laadinstructie;

let erop dat bij met name de Spectrum bij ieder nieuw te laden onderdeel de computer dient te worden uitgezet (reset)

# **aanwijzingen voor gebruik**

# **. ieder muteerbaar scherm wordt beëindigd door de vraag "akkoord (j/n)";** bij een

- **"j"** wordt het scherm bevestigd en de input weggeschreven

- **"n"** wordt het scherm gewist en de vraag herhaald

. de volgende input-regels zijn van toepassing

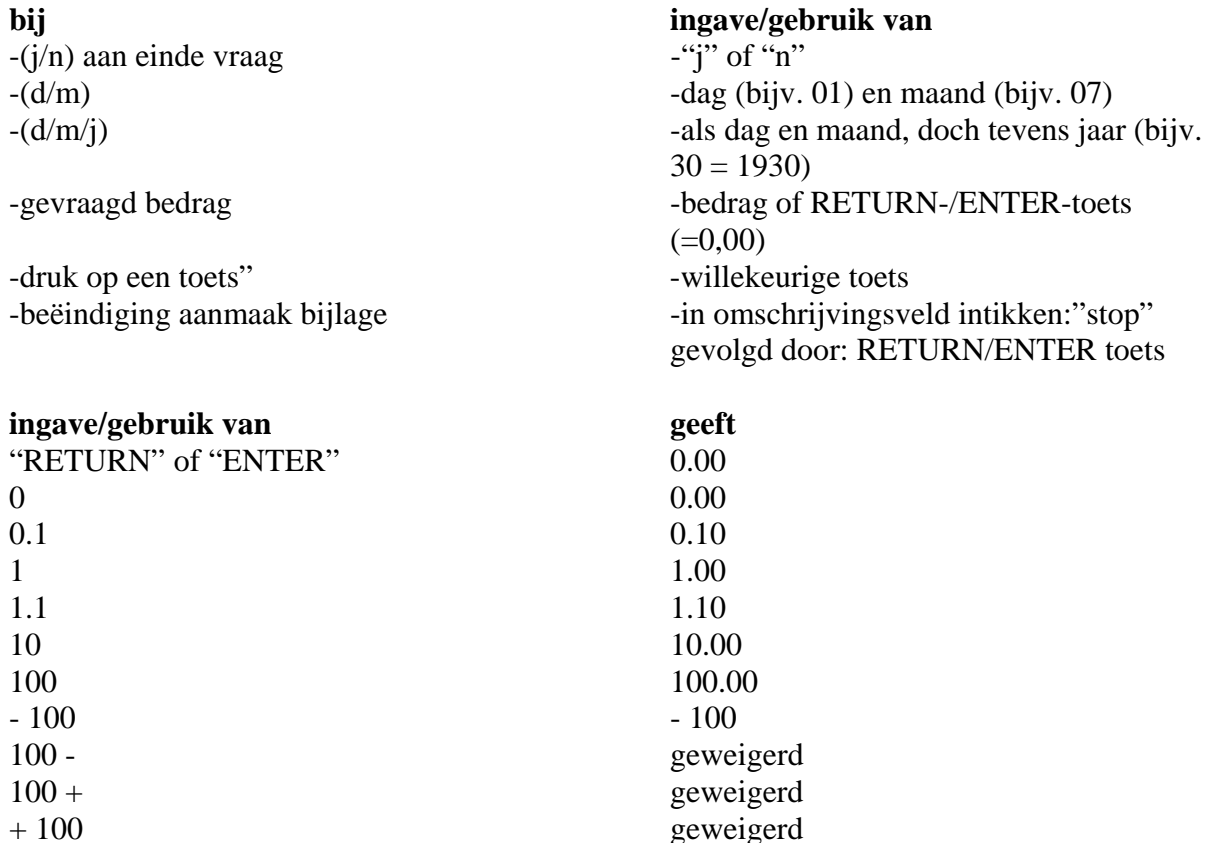

. bij **wsf88** bestaat de mogelijkheid om inkomsten over een heel jaar in te geven; een eenmaal ingegeven maandinkomen kan worden herhaald door bij de ingave van een volgend maadinkomen op de RETURN- ENTER-toets te drukken; het inkomen van de laatst ingegeven maand wordt dan herhaald.

### **gebruik van betekent**

x kleiner dan, jonger dan, niet meer dan groter dan, ouder dan, meer dan

periode indien maand 30 dagen of minder heeft, lees van-tot als: "tot" indien maand 31 dagen heeft lees van-tot als: "tot en met"

# **Printergebruik**

. Voor elke computer geldt dat in de programma's alleen een voorziening is getroffen voor de printers die **zonder enige interface** kunnen worden aangesloten.

Voor printers die een aparte aansturing via een interface behoeven is **geen** voorziening opgenomen.

. Het is mogelijk zelf een routine op te nemen, U dient er echter rekening mee te houden dat door de grootte van de programma's een dergelijke print-routine de foutmelding "out of memory" kan veroorzaken.

. In de programma's staat de aansturing van de standaardprinter op de regelnummers 9550- 9590; Uw routine dient over deze regelnummers te worden geplaatst en moet worden afgesloten met het BASIC-commando RETURN

. Bij de Commodore wordt aan het begin van het programma een machinecode-programma aangeroepen welke gepoked wordt vanaf geheugenadres 50000.

# **MSX-computers**

De MSX programma's wijken af van de Commodore en ZX Spectrum programma's, daar waar het gaat om het gebruik van het beschikbare BASIC werkgeheugen.

Het BASIC werkgeheugen is bij de MSX computers ongeveer 28K.

. U dient alleen hoofdletters te gebruiken

. U dient bij het opstarten van ieder afzonderlijk programma altijd eerst de computer uit te zetten en tijdens het opstarten van de computer de CONTROL tpets ingedrukt houden

. U moet erop letten dat U zo min mogelijk randapparatuur aan Uw MSX koppelt; gebruik van 1 printer en 1 diskdrive of cassetterecorder is voldoende voor de programma's. Door het beperkte BASIC geheugen kunnen in programma AANG87.2 slechts 14 getallen per rekening worden ingegeven.

. Het programma AANG87.3 (aangifte inkomstenbelasting) is gesplitst in twee delen:

- AANG87.31 bevat de eerste 24 vragen van het aangiftebiljet

- AANG87.32. bevat de overige vragen en de berekening inkomstenbelasting en premieheffing volksverzekeringen

. na AANG87.31 dienen de ingetikte gegevens te worden weggeschreven naar een cassette of diskette en vervolgens bij AANG87.32 weer te worden ingelezen; volg hierbij de instructies van het programma op

### **Laden Commodorecomputers**

Het laden van programma's op de commodorecomputer heeft de voorgaande jaren bij enkele gebruikers problemen opgeleverd. Er mankeert in het algemeen niets aan de cassette. In verband met de capaciteitsbenutting van het geheugen moet de kopstand van uw cassetterecorder nauwkeurig afgestemd zijn. Een kleine afwijking kan reeds laadproblemen tot gevolg hebben.

Bij het verschijnen van dit programma kon geen rekening meer gehouden worden met eventuele wijzigingen in de rente vrijstelling.

# (c) 1988 KLUWER

De uitgever en de auteurs aanvaarden geen enkele aansprakelijkheid voor schade welke direct of indirect het gevolg is van het gebruik van dit programma. De uitgever en de auteurs behouden zich het recht voor om zonder dat hier verplichtingen uit voortvloeien het produkt te wijzigen. Kopiëren, verhuren, uitlenen of in bruikleen geven van dit programma zonder uitdrukkelijk schriftelijke toestemming van KLUWER is verboden. Tegen overtreders zullen gerechtelijke stappen worden ondernomen.